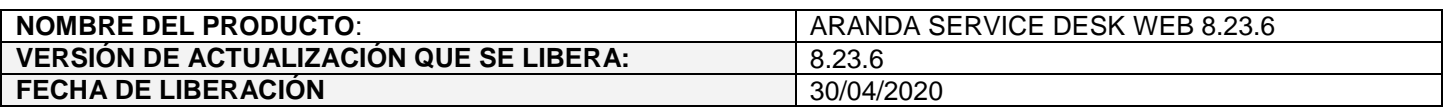

## **DESCRIPCION DE CADA ERROR CORREGIDO**

## **CASO 200091:**

 $\checkmark$  Se realiza ajuste en la configuración de reasignación de casos de la consola web de configuración (BASDK) para asociar un responsable de grupo que esté encargado de los grupos en los que el especialista a inactivar sea responsable y así evitar que se generen errores al crear casos con balanceo de "Asignar el Responsable del Grupo" durante el tiempo de inactividad del especialista responsable.

Con el ajuste realizado, al ingresar a crear una reasignación de casos se hace lo siguiente:

 Si el especialista a inactivar es el responsable de algún grupo en los proyectos a los que pertenece, se muestra el siguiente mensaje: "El especialista que se va a inactivar es responsable de uno o más grupos de especialistas. Debe seleccionar un responsable para el/los grupo(s)."

Además, se muestra el nuevo campo obligatorio (Responsable del grupo) que tiene una rejilla con la lista de proyectos en los que el usuario a inactivar es responsable de uno o más grupos. Este campo se habilita para ingresar información una vez se seleccione el rango de fechas de la reasignación.

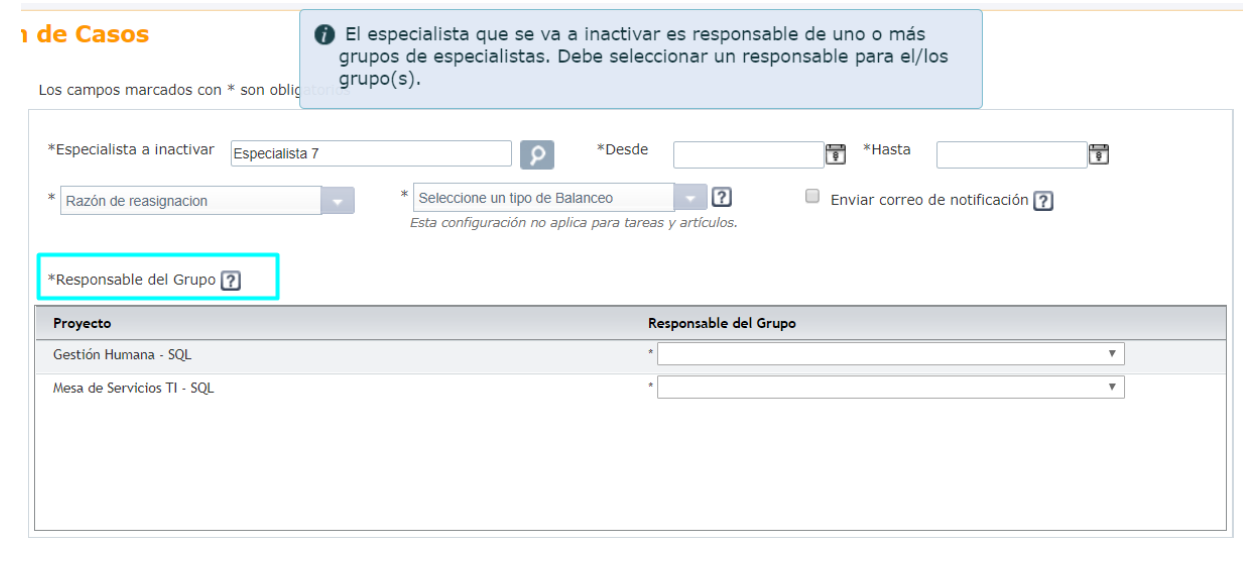

Al acercar el cursor al campo (Responsable del grupo) se muestra el siguiente texto de ayuda: " Seleccione un especialista por proyecto que estará a cargo de los grupos en los que el especialista a inactivar es responsable. Esta configuración estará activa durante el periodo de inactividad.".

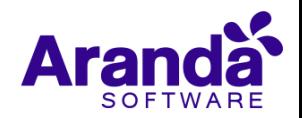

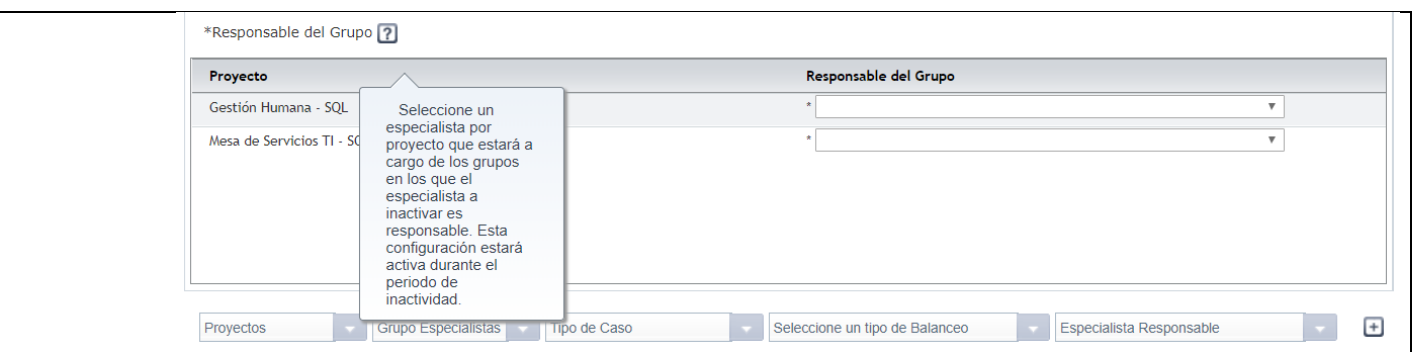

Para cada uno de los proyectos listados en la rejilla se permite seleccionar un especialista responsable delegado. Solo se muestran en la lista especialistas que estén activos, que pertenezcan a los grupos del proyecto y que no tengan procesos de reasignación de casos en ejecución para las fechas de la reasignación que se está creando.

 Si el especialista a inactivar no es responsable de algún grupo, no se muestra ni valida el nuevo campo obligatorio (Responsable del grupo). La funcionalidad continúa como hasta la fecha.

Cuando se tiene habilitado el balanceo de "Asignar el Responsable del Grupo" y se activa una reasignación de casos para el responsable del grupo, al crear casos nuevos desde ASDKV8 y USDKV8 se realiza la asignación de los casos al responsable delegado del grupo.

La asignación al responsable delegado se hace sólo mientras se encuentra en ejecución la reasignación de casos para el responsable del grupo. Si finaliza o se deshabilita la reasignación los casos nuevos se asignan al responsable del grupo.

**Importante:** Este cambio afecta solamente la asignación de casos nuevos, el proceso de reasignación de casos no cambia.

## **CASO 200127:**

 $\checkmark$  Se realiza ajuste en la consola web de configuración (BASDK) para que al asociar un servicio a una categoría se listen solamente los servicios en estado activo (check de "Estado activo" marcado).

Las categorías que ya tenía previamente asociados servicios en estado inactivo, seguirán mostrando dichos servicios asociados a la categoría en BASDK.

**DESCRIPCIÓN DE CAMBIOS IMPLEMENTADOS**

**NOTAS O INSTRUCCIONES ADICIONALES** 

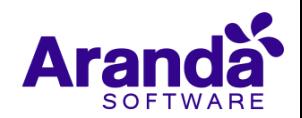

- Ejecute el archivo "Aranda.ASDK.Web.Installer.exe" y siga las instrucciones del instalador.
- $\checkmark$  El archivo ejecutable funciona como instalador y como herramienta de actualización.
- $\checkmark$  Esta actualización aplica únicamente para bases de datos en versión 8.0.106.
- Las consolas de Aranda Service Desk que usen el control de texto enriquecido solo están soportadas hasta IE10. Como alternativa pueden usarse otros navegadores como Chrome o Firefox.

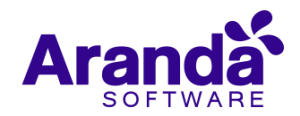